## Faculty Services Faculty Detail Schedule

1) After login to the My.hofstra.edu portal, click the Hamburger icon  $\begin{array}{|c|c|} \hline \text{ } & \text{ } \\ \hline \text{ } & \text{ } \\ \hline \end{array}$  and select

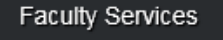

- 2) Under the General category select Faculty Detail Schedule
- 3) Select a term and click Submit.

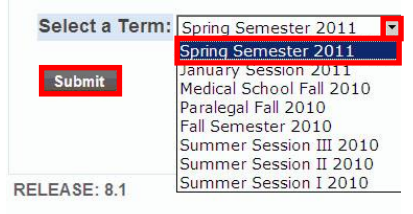

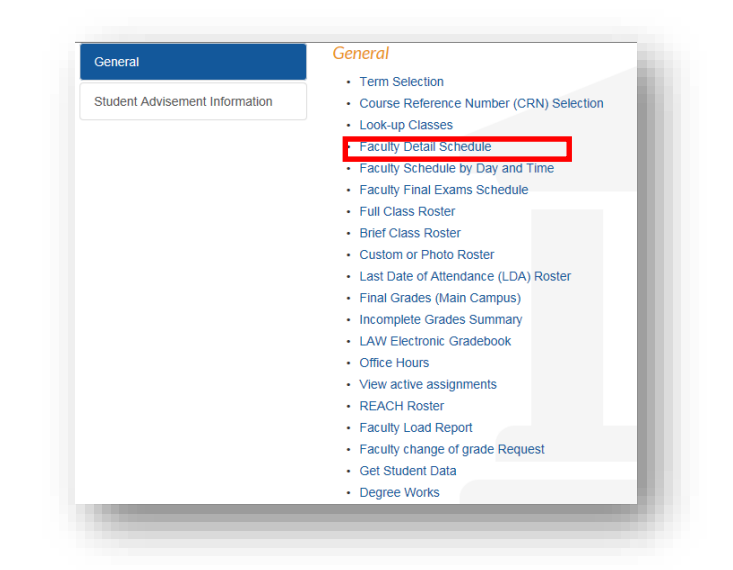

4) A full listing of each course and attributes appears

## **Faculty Detail Schedule**

Home > Faculty Services > Faculty Detail Schedule

Patricia M. Voll Spring Semester 2011

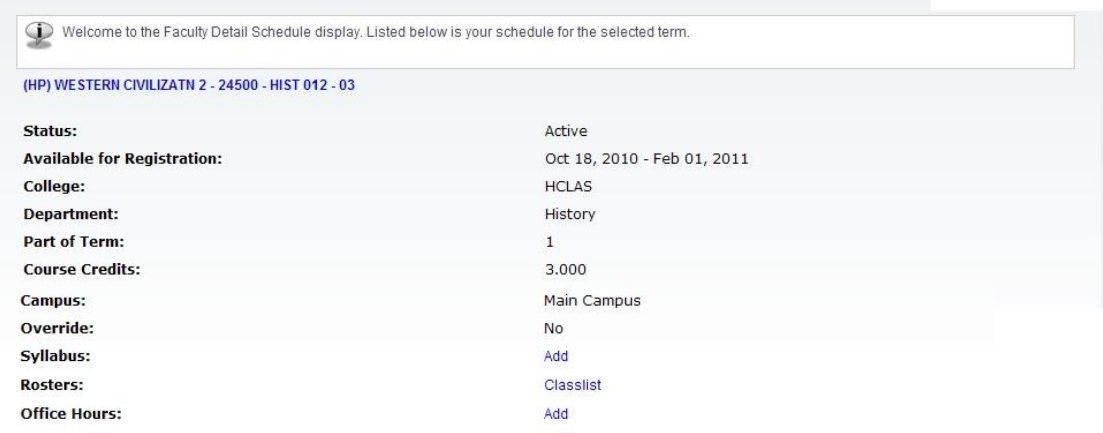

## Followed by Enrollment Counts and Scheduled Meeting times

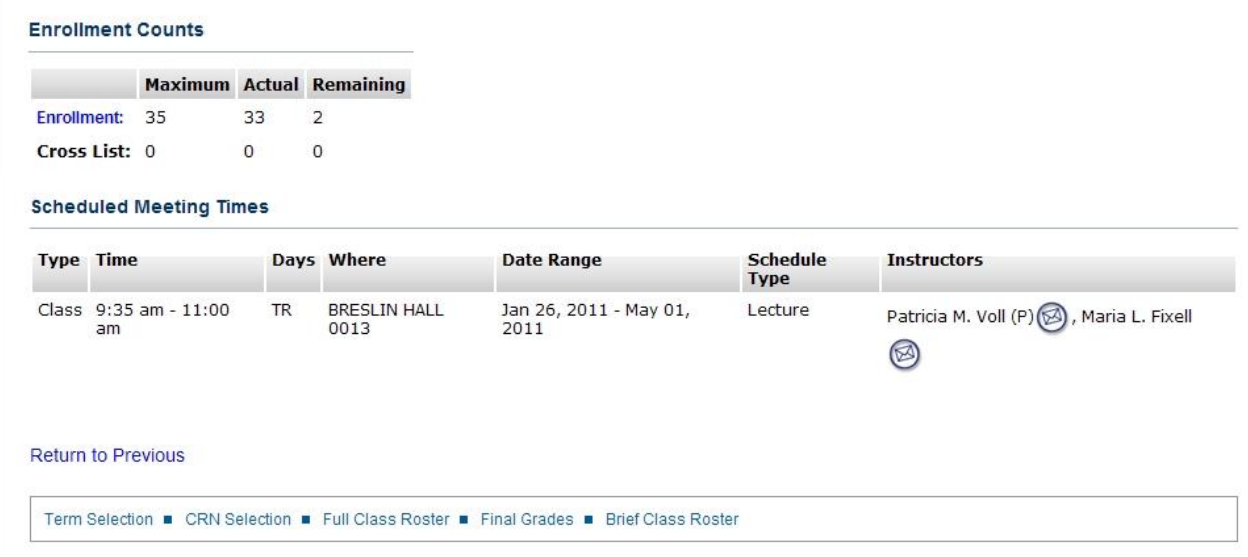

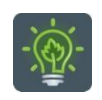

To return to the faculty menu, click the Hamburger icon  $\epsilon = 0$  and select

Faculty Services